# *Xirrus XR Series Wi‐Fi Products*

# *Non Proprietary Security Policy*

*Document Version 2.8*

# *Xirrus, Inc.*

August 28, 2017

# **Table of Contents**

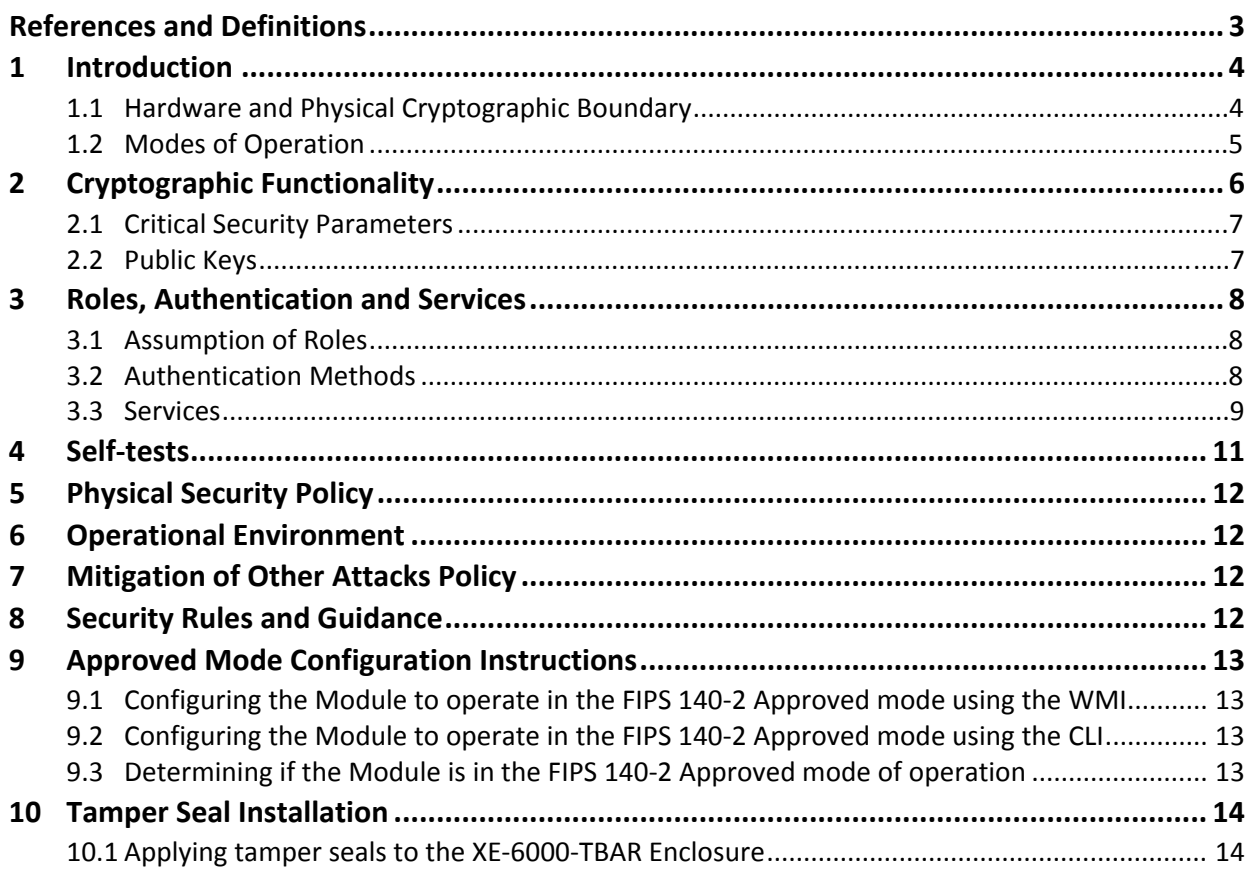

# **List of Tables**

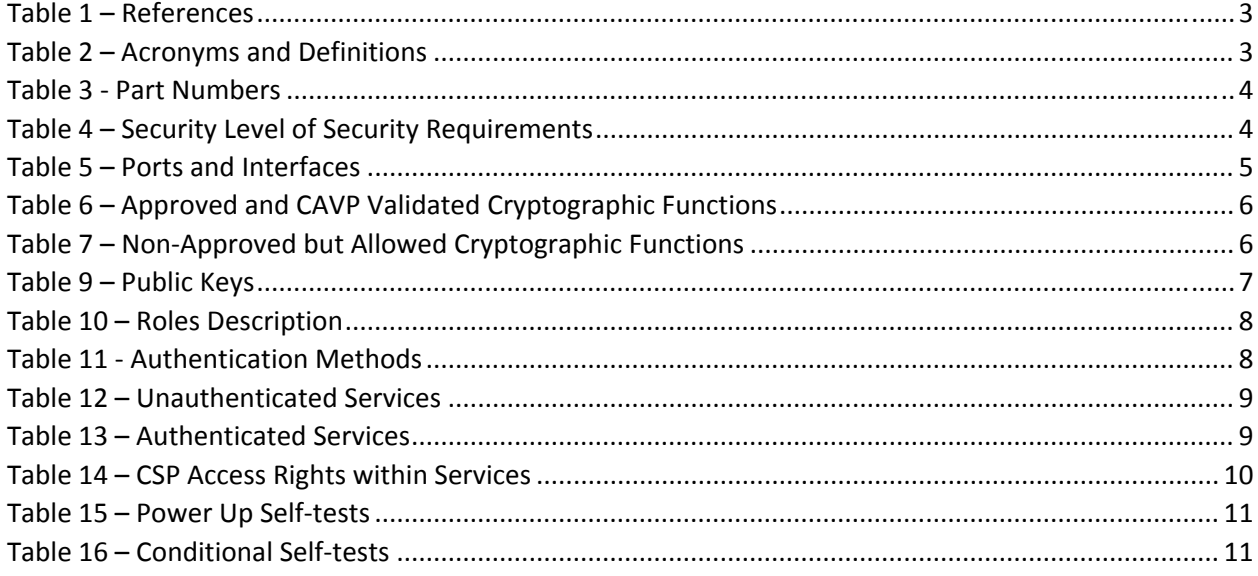

# **List of Figures**

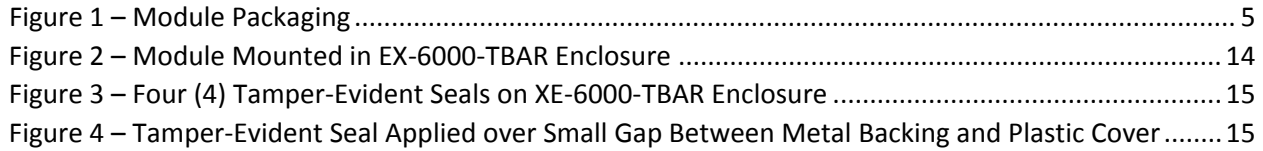

# **References and Definitions**

The following standards are referred to in this Security Policy.

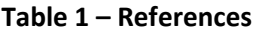

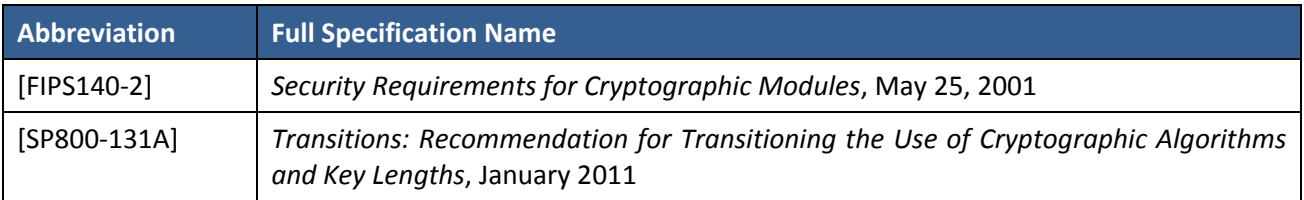

### **Table 2 – Acronyms and Definitions**

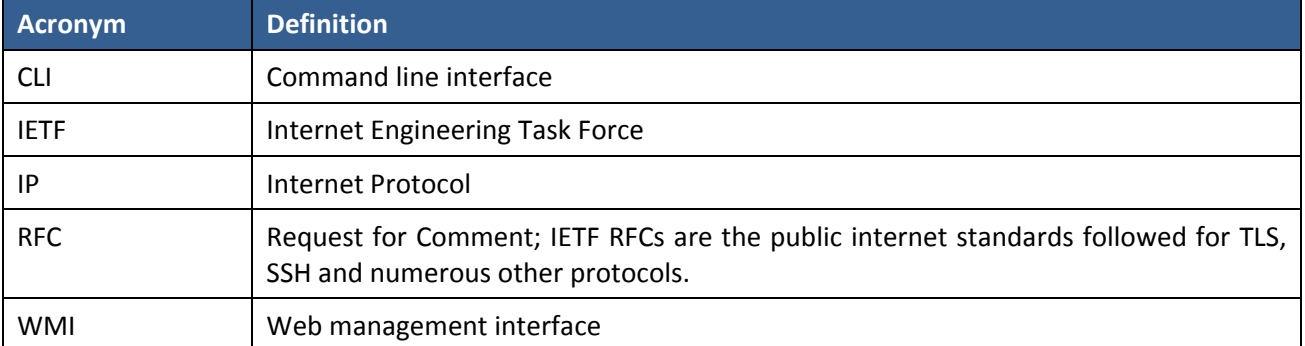

## **1 Introduction**

The Xirrus XR Series Wi‐Fi Products (hereafter denoted the Module) are multi‐chip standalone cryptographic modules used for secure wireless IP networking.

Table 3 lists all configurations of the Module. All configurations use the same general design and firmware, but are packaged in the form factor as shown in Figure 1 below. All of the Xirrus Wi‐Fi models must be secured in the XE‐6000‐TBAR enclosure. All of them run the same version of firmware and enter FIPS approved mode identically. Functionally, the units have different numbers and types of radio modules.

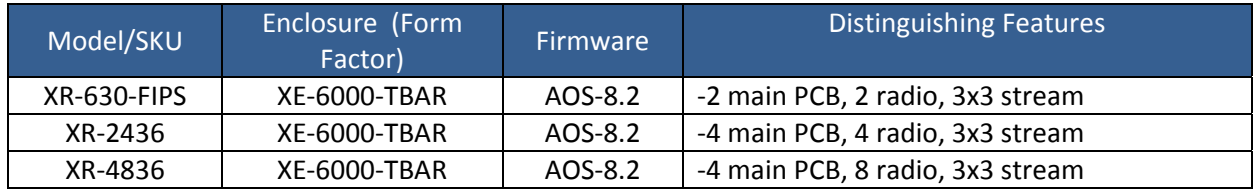

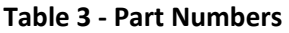

NOTE: Each configuration includes all necessary tamper‐evident seals. Replacement seals can be ordered using Part Number: SKU XE‐LABEL‐FIPS.

The FIPS 140-2 security levels for the Module are as follows:

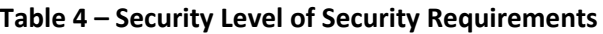

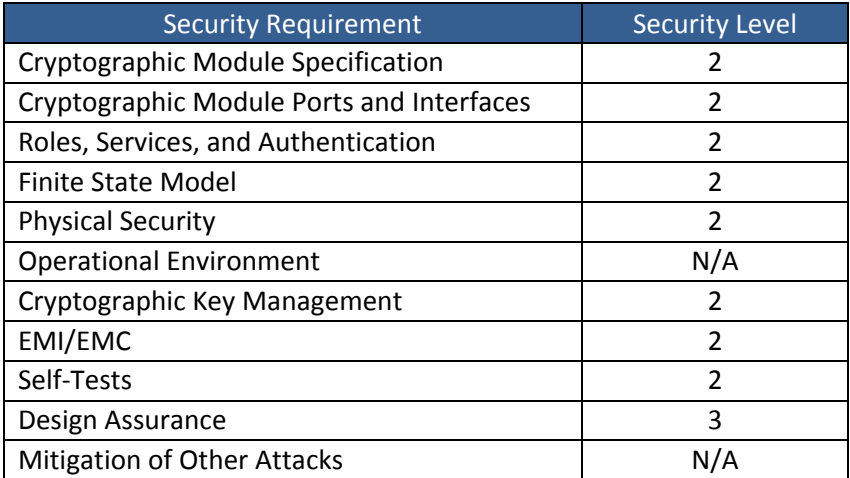

### **1.1 Hardware and Physical Cryptographic Boundary**

The physical form of the Module is depicted in Figure 1. The cryptographic boundary of the Module is defined as the entire physical enclosure. The Module does not rely on external input/output devices.

#### **Figure 1 – Module Packaging**

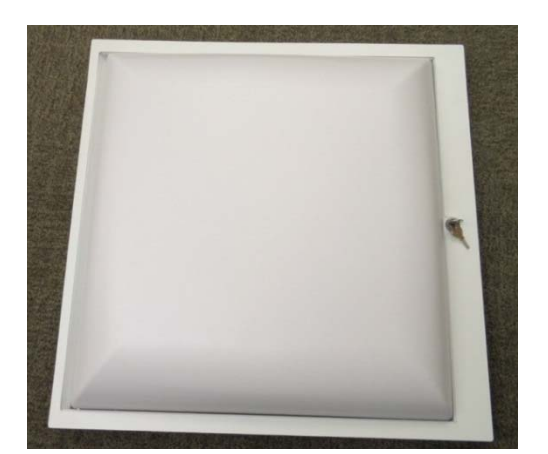

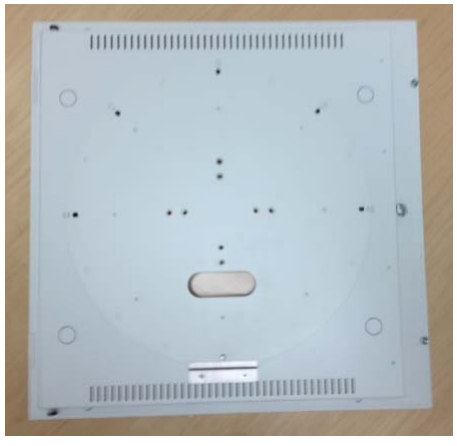

**XE‐6000‐TBAR (Bottom) XE‐6000‐TBAR (Top, Connector Port)**

#### **Table 5 – Ports and Interfaces**

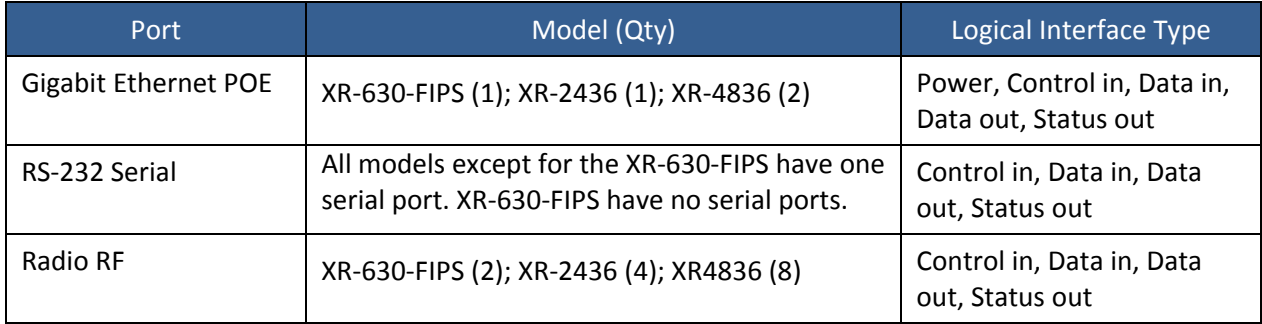

#### **1.2 Modes of Operation**

The Module may be configured in a FIPS 140‐2 Approved mode of operation or a non‐Approved mode of operation. The procedures in Sections 9 and 10 list simple steps that must be followed exactly to configure the module for compliance to FIPS 140‐2, Level 2. The procedure includes physical actions, and parameters that must be set in Web Management Interface (WMI) windows in the Security section and in other sections.

The non‐Approved mode is a superset of the Approved mode; the following functionality is disabled in the Approved mode:

- $\bullet$  SNMP v1, v2, and v3
- SSHv1, Telnet, FTP, TFTP, HTTP
- $\bullet$  SSL 2.0 and 3.0
- RADIUS (internal or external)
- WEP, WPA (TKIP or EAP)
- Entry of PSK as passphrase (the firmware requires entry of the complete 64‐character hex value for the pre-shared key in the Approved mode).
- All non‐Approved ciphers or ciphersuites: blowfish, Camellia, CAST, IDEA, RC4, SEED, MD5 (except in TLS KDF and for storage of passwords).

MD5 is used in the Approved mode only for TLS and obfuscation of stored parameters, with no security claim for these usages.

# **2 Cryptographic Functionality**

The Module implements the FIPS Approved and Non‐Approved but Allowed cryptographic functions listed in the tables below.

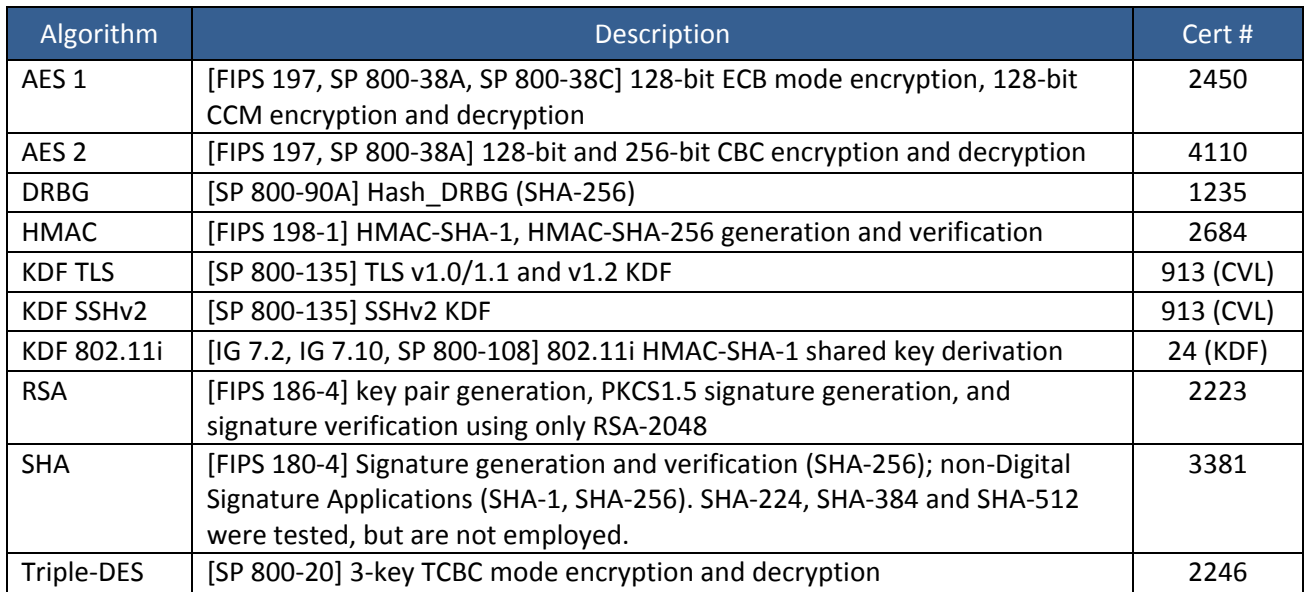

#### **Table 6 – Approved and CAVP Validated Cryptographic Functions**

Note: The TLS and SSHv2 protocols have not been reviewed or tested by the CAVP and CMVP. SSHv2 and TLS v1.0/v1.1/v1.2 usage are in accordance with IG D.8 and SP 800‐135.

#### **Table 7 – Non‐Approved but Allowed Cryptographic Functions**

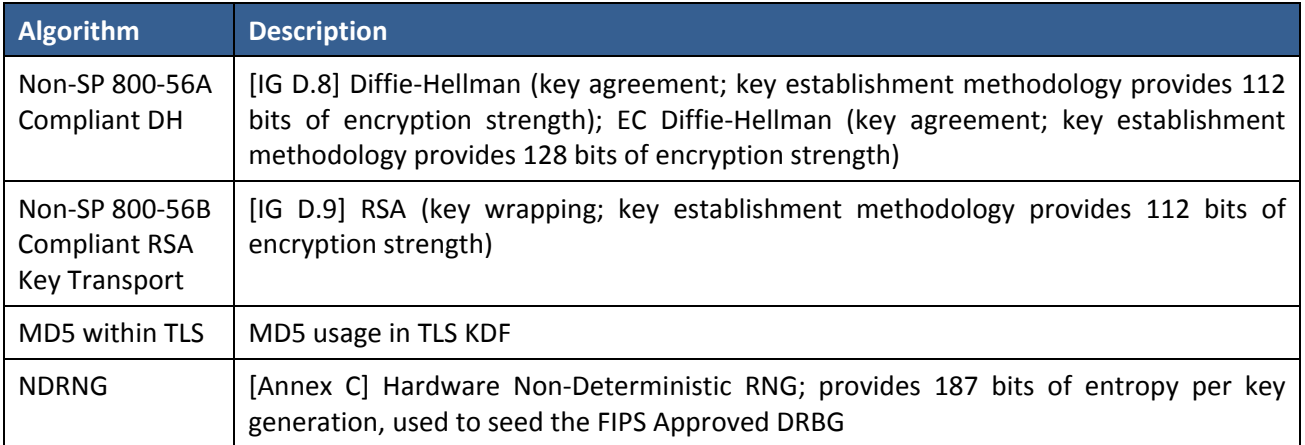

### **2.1 Critical Security Parameters**

All CSPs used by the Module are described in this section. Refer also to Table 14 (CSP Access Rights within Services).

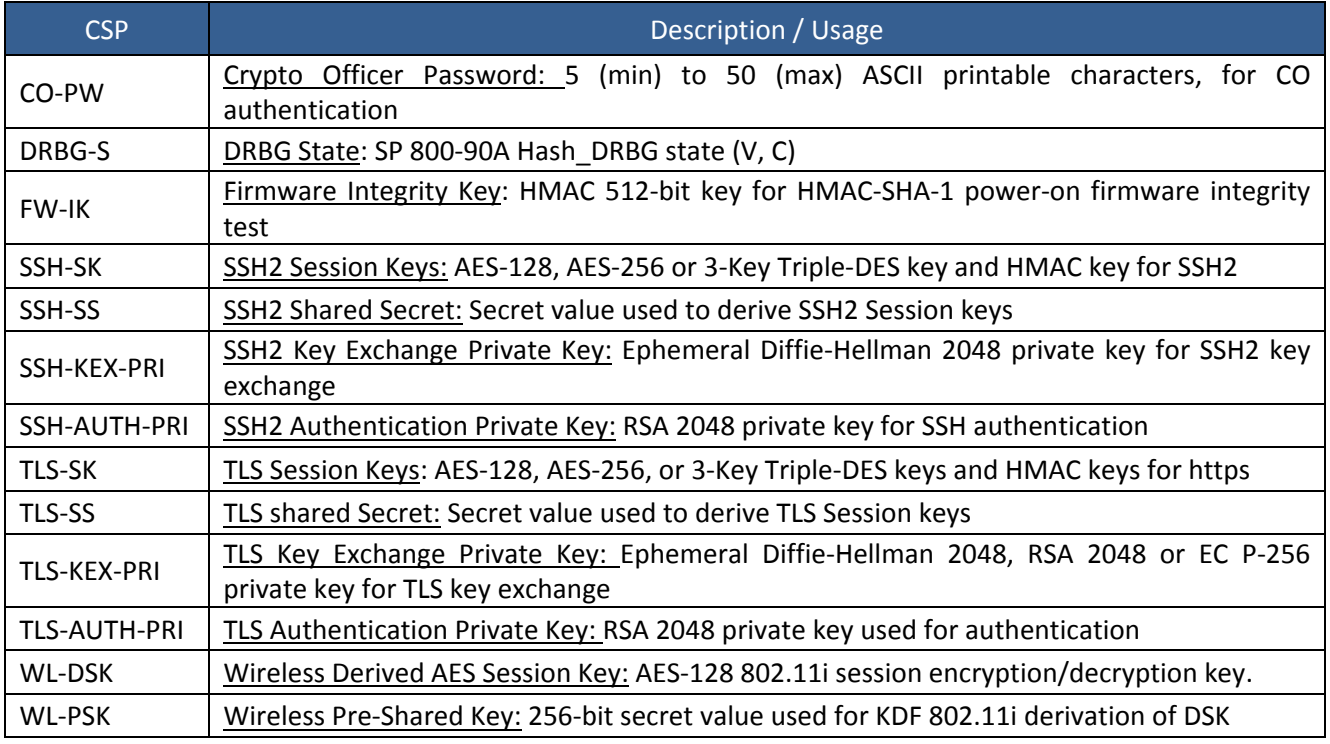

### **Table 8 – Critical Security Parameters (CSPs)**

### **2.2 Public Keys**

#### **Table 9 – Public Keys**

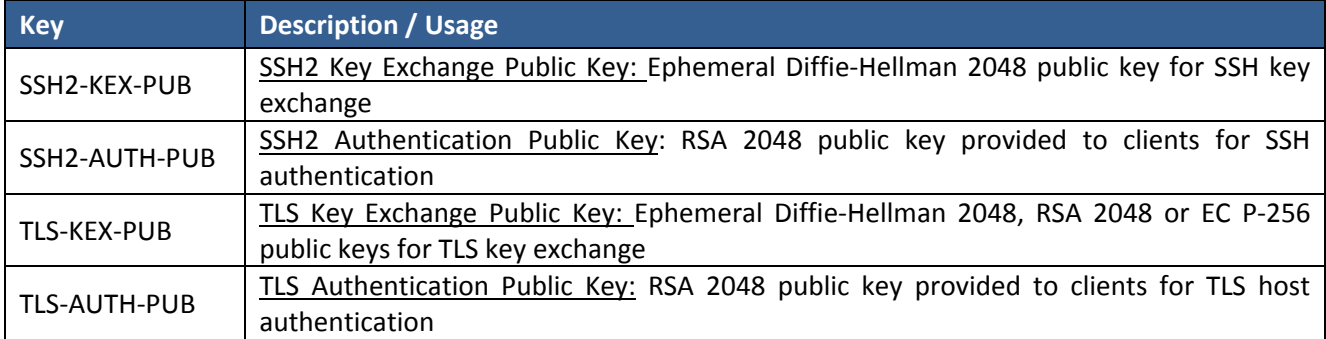

# **3 Roles, Authentication and Services**

### **3.1 Assumption of Roles**

The cryptographic module supports two distinct operator roles (User and Crypto Officer). Operators authenticated to the Crypto Officer role manage the module via the serial command line interface (CLI) or web management interface (WMI). The User role corresponds to operators using the Module for wireless client traffic. Authentication of operators to roles is cleared when power is removed or the module is rebooted. The module supports multiple concurrent Users and Crypto Officers.

#### **Table 10 – Roles Description**

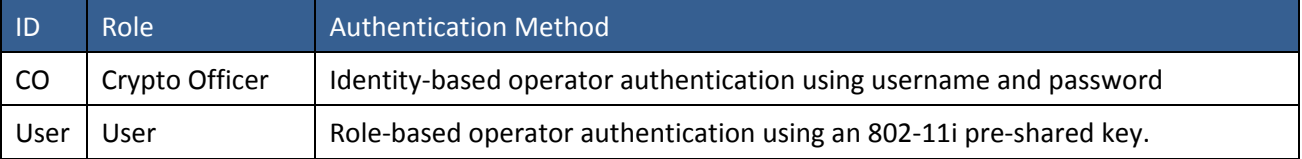

### **3.2 Authentication Methods**

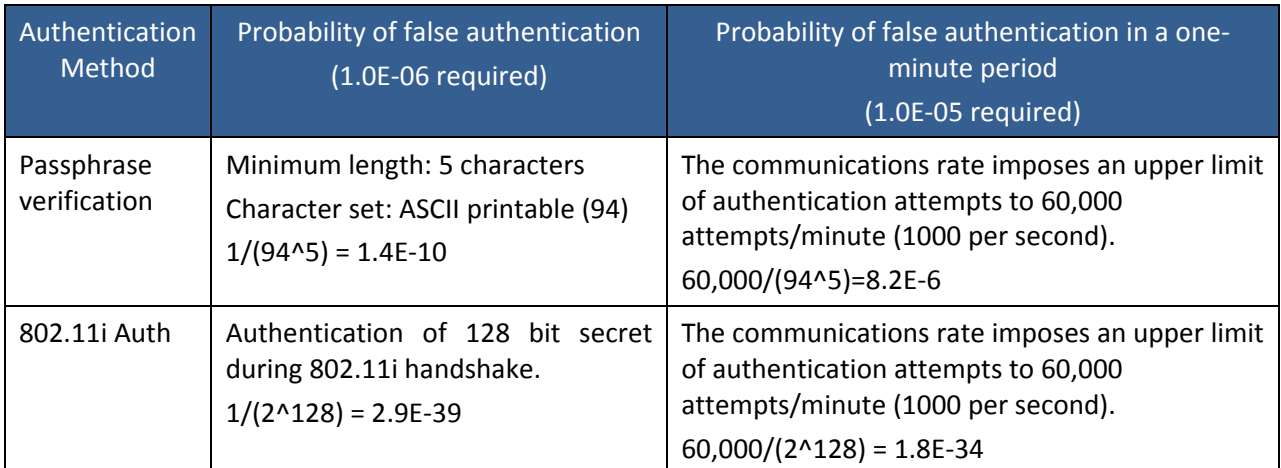

#### **Table 11 ‐ Authentication Methods**

#### **3.3 Services**

All services implemented by the Module are listed in the tables below. Each service description also describes all usage of CSPs by the service.

Note: All services are available in both the Approved and non‐Approved modes of operation.

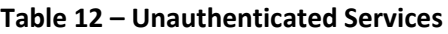

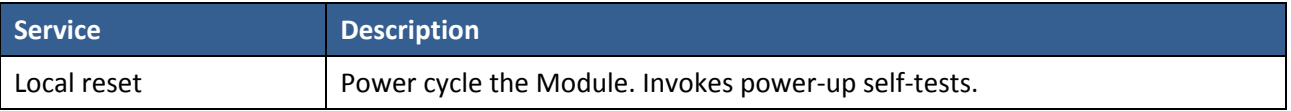

#### **Table 13 – Authenticated Services**

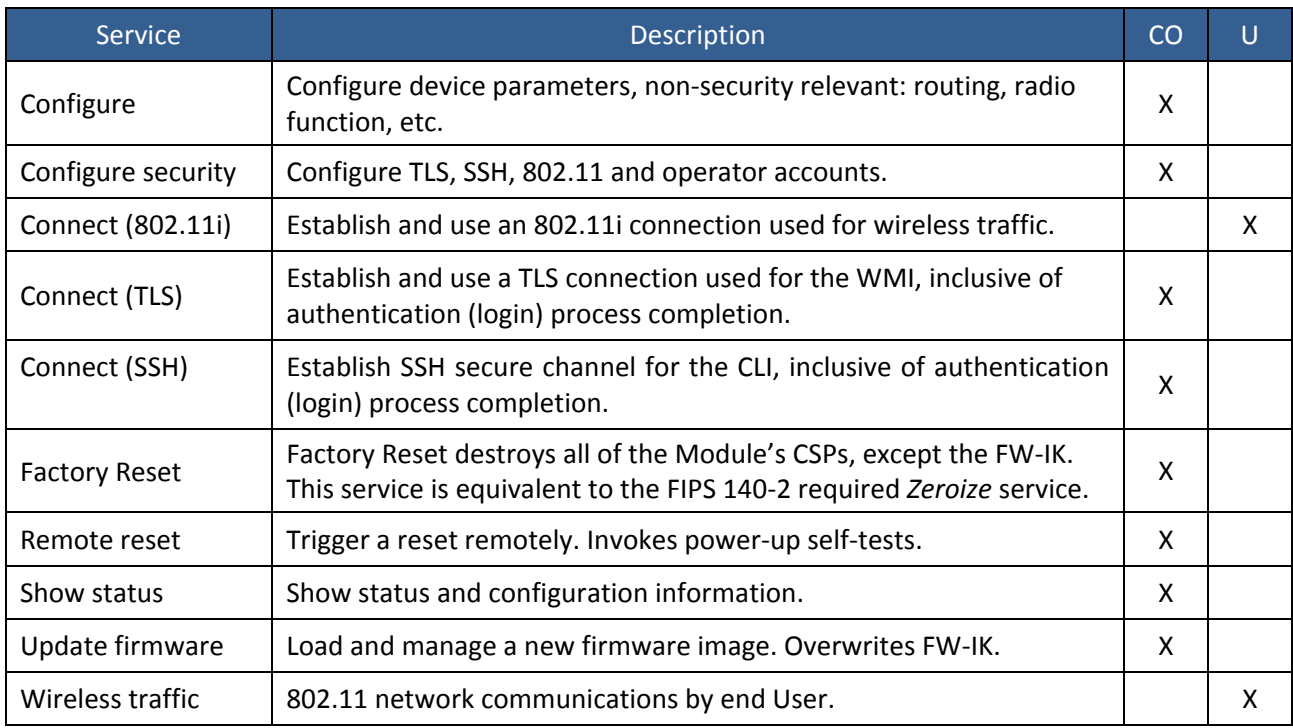

Note: CSPs are not output from the module.

Table 14 defines the relationship between access to CSPs and the different module services. The modes of access shown in the table are defined as:

- G = Generate: The service generates the CSP.
- $\bullet$  E = Execute: The service uses the CSP.
- W = Write: The CSP is entered or established into the Module by the service.
- $\bullet$   $Z =$  Zeroize: The CSP is destroyed by the service.
- ‐‐ = The service does not access the CSP.

Note: CSPs are not output from the module.

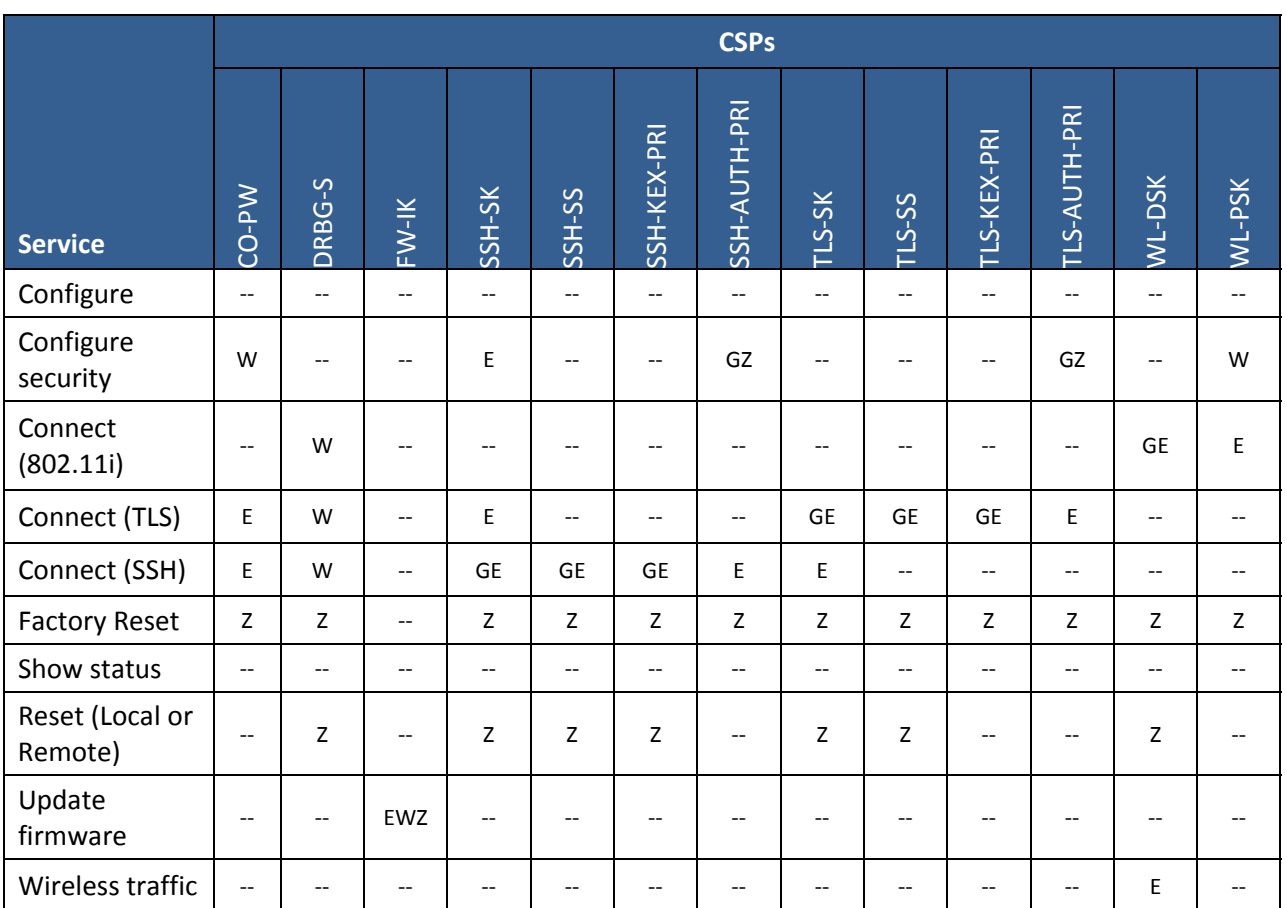

#### **Table 14 – CSP Access Rights within Services**

# **4 Self‐tests**

Each time the Module is powered up it tests that the cryptographic algorithms still operate correctly and that sensitive data have not been damaged. Power‐up self–tests are available on demand by power cycling the module.

On power up or reset, the Module performs the self‐tests described in Table 15 below. All KATs must be completed successfully prior to any other use of cryptography by the Module.

If one of the KATs fails, the Module enters the Auto\_Recovery error state.

The operator is notified of a power-up or conditional self-test failure by an error message on active SSH sessions, an active console session, and an error log.

#### **Table 15 – Power Up Self‐tests**

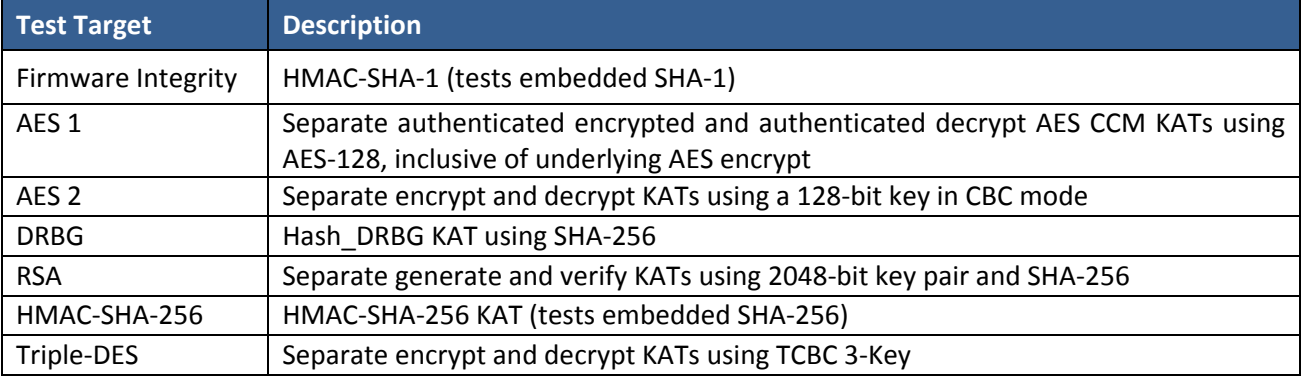

#### **Table 16 – Conditional Self‐tests**

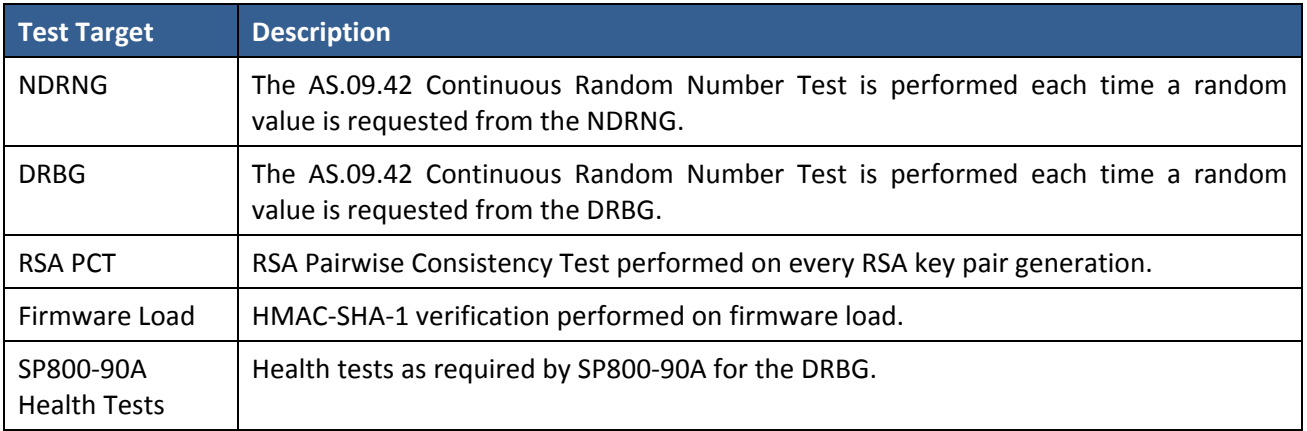

# **5 Physical Security Policy**

The multi-chip standalone cryptographic module includes the following physical security mechanisms:

- Production-grade components and production-grade opaque enclosure
- Tamper-evident seals. The tamper-evident seals shall be installed for the module to operate in a FIPS Approved mode of operation. (Refer to Section 10 for installation instructions.)

The Crypto Officer role is responsible for the following:

- Controlling any unused tamper-evident seals
- Controlling and observing changes to the module (e.g., reconfigurations) where the seals are removed or installed
- Periodically inspecting the tamper-evident seals

The Crypto Officer is responsible for proper deployment and inspection of all tamper‐evident seals within the FIPS network. Additional tamper-evident seals may be ordered from Xirrus using Part Number: SKU XE‐LABEL‐FIPS. Security seals should be inspected for signs of tampering which may include tears, cuts, speckling, curling, rips, and/or wrinkles. Peeled seals will clearly display a stipple pattern over the face of the seal. The Crypto Officer should consider any unit displaying signs of tampering to be compromised and should immediately take it out of service. The compromised unit should not be redeployed into the network under any circumstances. If a replacement unit is needed only brand new Xirrus product should be used.

# **6 Operational Environment**

The Module is designated as a limited operational environment under the FIPS 140‐2 definitions. The Module includes a firmware load service to support necessary updates. New firmware versions within the scope of this validation must be validated through the FIPS 140‐2 CMVP. Any other firmware loaded into this module is out of the scope of this validation and require a separate FIPS 140‐2 validation.

# **7 Mitigation of Other Attacks Policy**

The module has not been designed to mitigate attacks that are outside of the scope of FIPS 140‐2.

# **8 Security Rules and Guidance**

The Module design corresponds to the Module security rules. This section documents the security rules enforced by the cryptographic module to implement the security requirements of this FIPS 140‐2 Level 2 module.

- 1. When the Module has not been placed in a valid role, the operator does not have access to any cryptographic services.
- 2. Data output is inhibited during key generation, self-tests, zeroization, and error states.
- 3. Status information does not contain CSPs or sensitive data that if misused could lead to a compromise of the module.
- 4. The module does not support a maintenance interface or role.
- 5. The module does not support manual key entry.
- 6. The module does not have any external input/output devices used for entry/output of data.
- 7. The module does not output intermediate key values.

# **9 Approved Mode Configuration Instructions**

### **9.1 Configuring the Module to operate in the FIPS 140‐2 Approved mode using the WMI**

To implement FIPS 140‐2, Level 2 using WMI:

*1. Enable HTTPS using the CLI if it is not already enabled, using the following command:*

#### **Xirrus\_Wi-Fi\_Array(config)# https on**

This allows the Web Management Interface to be used for the rest of this procedure. HTTPS is enabled on the Module by default.

2. Select the Management Control from the Security window.

| <b>Security</b>            | Post-login Banner:             | <b>Submit</b>                         |
|----------------------------|--------------------------------|---------------------------------------|
| Admin Management           |                                |                                       |
| <b>Admin Privileges</b>    |                                | Choose File   No file chosen          |
| Admin RADIUS               |                                | <b>Upload</b>                         |
| <b>Management Control</b>  | <b>Management Transports</b>   |                                       |
| <b>Access Control List</b> |                                |                                       |
| <b>Global Settings</b>     | SSH:                           | $\circ$ on $\circ$ off                |
| <b>External Radius</b>     |                                |                                       |
| <b>Internal Radius</b>     | Telnet:                        | $\circ$ on $\circ$ off                |
| <b>Active Directory</b>    | <b>Xircon:</b>                 | O On O Off O ArrayOS only O Boot only |
| Roque Control List         |                                |                                       |
| Oauth 2.0 Management       | Console:                       | $\circ$ on $\circ$ off                |
| <b>SSIDs</b>               | HTTPS:                         |                                       |
| <b>Groups</b>              | <b>Management Modes</b>        |                                       |
| <b>IAPs</b>                |                                |                                       |
| WDS                        | <b>Network Assurance:</b>      | $\circ$ on $\circ$ off                |
| <b>Filters</b>             | <b>PCI Audit Mode:</b>         | $O_{on}$ $O_{off}$                    |
| <b>Clusters</b>            | FIPS 140-2, Level 2 Security:  | O on O off                            |
| <b>Mobile</b>              | <b>Spanning Tree Protocol:</b> | $E$ nable                             |

**Figure 10 – Security Management Control Window**

- **3.** Set FIPS **140‐2, Level 2 Security** to **On** (Figure 10). Click to accept any warnings about the FIPS settings.
- **4.** The Module will automatically save the new configuration and reboot. Once rebooted, FIPS mode will be ON.

### **9.2 Configuring the Module to operate in the FIPS 140‐2 Approved mode using the CLI**

1. The following CLI command will perform all of the settings required to put the Module in FIPS mode: **Xirrus\_Wi-Fi\_Array(config-mgmt}# fips on** 

This command saves the current FIPS‐related attribute values. They will be restored if you use the **fips off** command.

- 2. A prompt will appear indicating that FIPS mode is about to be enabled. Type 'yes' to confirm. The FIPS‐related attributes will be automatically configured and saved.
- 3. The Module will automatically reboot and will be configured for FIPS operation upon completion.
- 4. Use the **fips off** command if you would like to revert the FIPS settings back to the values they had before you entered the **fips on** command.

**Xirrus\_Wi-Fi\_Array(config-mgmt}# fips off** 

### **9.3 Determining if the Module is in the FIPS 140‐2 Approved mode of operation**

You may determine whether or not the Module is running in FIPS mode by verifying that the settings described in the previous procedures are in effect.

# **10 Tamper Seal Installation**

The tamper-evident seals shall be installed for the module to operate in a FIPS Approved mode of operation.

The Crypto-Officer role is responsible for controlling any unused seals and for controlling/observing the installation, removal, and replacement of the seals (as applicable).

NOTE: If necessary, replacement tamper seals may be ordered using Part Number: SKU XE‐LABEL‐FIPS.

#### **10.1 Applying tamper seals to the XE‐6000‐TBAR Enclosure**

The XE‐6000‐TBAR enclosure is used for the XR‐6xx‐FIPS, XR‐2xxx, and XR‐4xxx products. The required tamper‐evident seals are included with the XE‐6000‐TBAR enclosure. To apply or replace the seals, follow the steps below.

- 1. Mount the Array or AP in the XE‐6000‐TBAR square enclosure according to mounting instructions (see Figure 2).
- 2. Close and lock the enclosure.
- 3. Using alcohol‐based cleaning pads, clean the surface area of any grease, dirt, oil, or adhesive (if applying replacement seals).
- 4. Apply four (4) seals, each near the middle of the straight edge of each side of the enclosure and straddling the slight gap between the metal backing and the plastic cover as illustrated in Figures 3 and 4 below.

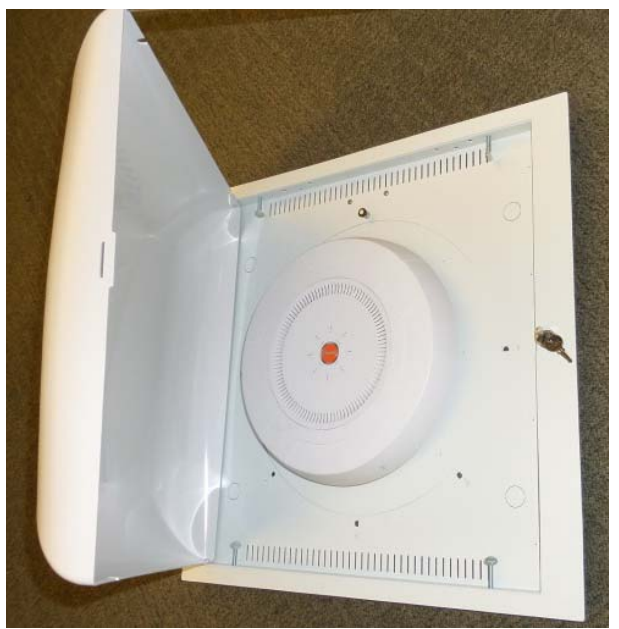

**Figure 2 – Module Mounted in EX‐6000‐TBAR Enclosure**

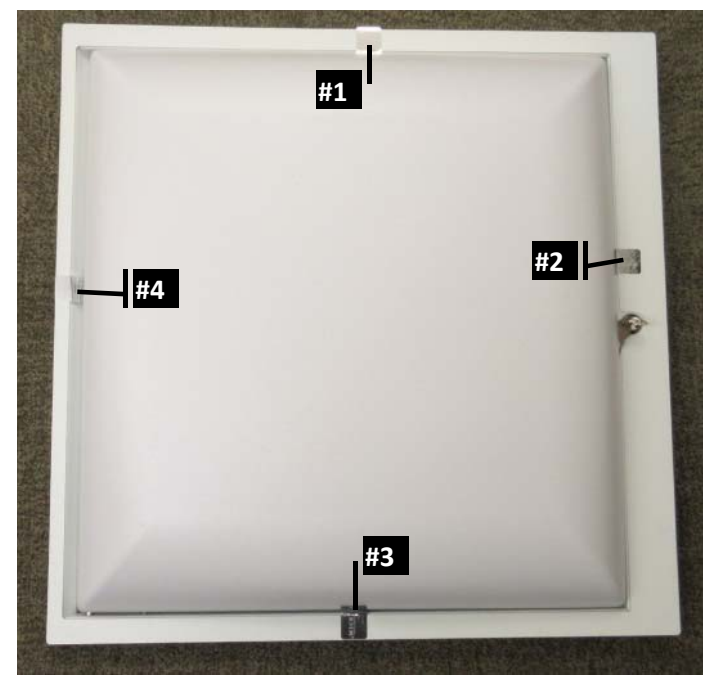

**Figure 3 – Four (4) Tamper‐Evident Seals on XE‐6000‐TBAR Enclosure**

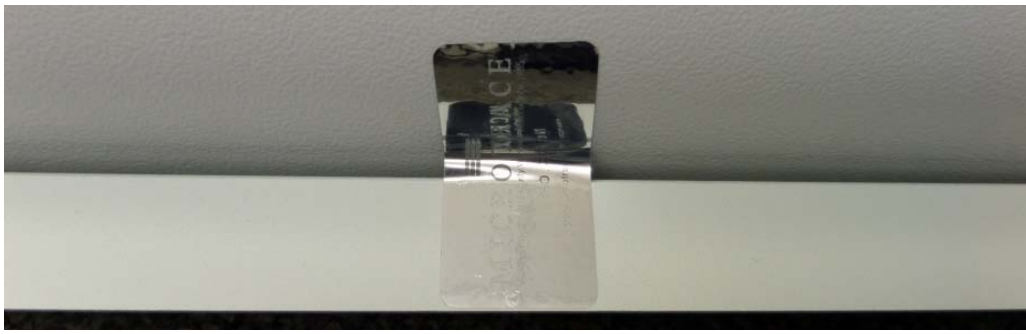

**Figure 4 – Tamper‐Evident Seal Applied over Small Gap Between Metal Backing and Plastic Cover**